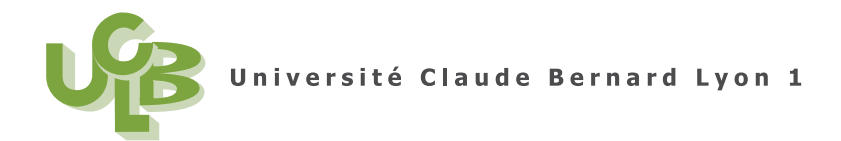

L3 MOS (Semestre 6) statistiques Session 1 13 Mai 2008

## Corrigé de l'examen CCF2 de statistiques

Voir le fichier FPS0.xls disponible sous spiral.

*Pour plus de lisibilité tous les tableaux et les figures sont renvoyés à la fin du corrigé, à partir de la page 4.*

#### **Correction de l'exercice 1.**

• Pour la variable numérique année de naissance (appelée Q28\_annee), on peut tracer un histogramme ou une boˆıte de dispersion. Voir la figure 1 page 4.

La ligne de points n'est pas adaptée ici, car le nombre de sujets est trop important (318).

On peut déterminer la moyenne, l'écart-type et les quartiles (voir chapitre  $4$ ) : on obtient

mean sd 0% 25% 50% 75% 100% n NA

1970.338 13.70772 1933 1962 1969 1982 1997 317 1

• Cette variable est difficile d'interprétation car l'année moyenne de naissance par exemple n'est pas très evocatrice. On introduit une nouvelle variable âge égale à l'année du questionnaire (supposé avoir eu lieu en 2008) moins l'année de naissance. Voir l'histogramme ou la boîte de dispersion en figure 2 page 4.

Les moyenne, l'écart-type quartiles sont

mean sd 0% 25% 50% 75% 100% n NA

37.66246 13.70772 11 26 39 46 75 317 1

On observe sur l'histogramme un pic important `a 45 ans et un autre plus faible vers 15 ans. La moyenne est égale à 37.6625 (qui au passage vaut 2008 moins la moyenne des années de naissance, soit 2008 − 1970.3375 = 37.6625 et un écart type de 13.7077 (qui au passage vaut l'écart-type des années de naissance).

## **Correction de l'exercice 2.**

On étudie maintenant la variable catégorielle Q3j\_prudence.

• On étudie avec Rcommander, la variable catégorielle Q3j\_prudence. Si on cherche à dénombrer les catégories, cette variable n'apparaît pas car elle est considérée par Rcommander, comme numérique (prenant les deux valeurs 0 ou 1).

Il faut la transformer en variable en introduisant une nouvelle variable transform´ee en facteur en tapant par exemple en ligne de commande dans  $\mathbb{R}$ 

*as.factor(Q3j\_prudence)*

ou mieux

```
factor(FPS0$Q3j_prudence, labels = c("Imprudente", "Prudente"))
```
On appellera cette nouvelle variable fact\_Q3j\_prudence

On peut alors dénombrer les catégories ; on trouve

Imprudente Prudente

181 137

Il y a en tout 2 catégories. Les fréquences associées sont :

fact\_Q3j\_prudence

Imprudente Prudente

56.91824 43.08176

soit 56*.*92 % pour la valeur Imprudente et 43*.*08 % pour la valeur Prudente.

• Avec Rcommander, on peut aussi tracer le camembert ou éventuellement un graphe en barre. Voir les figures 3 page 5 et 4 page 6.

## **Correction de l'exercice 3.**

On croise maintenant la variable catégorielle prudence (appelée fact 03j\_prudence) définie dans l'exercice 2 et la variable numérique âge définie dans l'exercice 1. Voir le chapitre 5.

(1) On peut tracer une collection de boˆıte de dispersion (par groupe) : voir figure 5 page 6.

On peut aussi faire des statistiques par groupe :

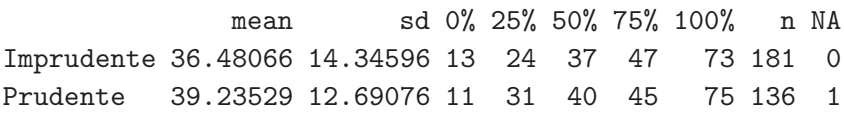

Comme on peut s'y attendre *a priori*, la moyenne des âges des femmes imprudentes est plus faible que celui des prudentes.

(2) Confirmons cela grâce à  $\mathbb{R}$ .

On utilise l'ajustement de modèle.

La valeur du rapport de corrélation RC est égale à  $0.00992357$ ; ainsi, au vu des seuils conventionnels proposés par Cohen  $(0.01,0.05,0.15)$ , la liaison entre les deux variables peut être considérée comme faible. Par ailleurs, la probabilité critique est égale à 0.0765552, supérieure au seuil de 0.05 ; ainsi, la liaison entre les deux variables peut être considérée comme statistiquement non significative.

On peut donc conclure que la prudence ne dépend pas de l'âge, contrairement à l'observation empirique faite !

## **Correction de l'exercice 4.**

Croisons maintenant les deux variables catégorielles prudence (appelée fact\_Q3j\_prudence) et niveau de pratique.

Voir chapitre 7.

Ici, le tableau croisé était fourni dans l'énoncé et il faut le rentrer à la main dans Rcommander. On pourrait aussi l'obtenir en utilisant la variable Q6\_niveau avec

 $-1 = Débutante;$ 

- $-2 =$ Débrouillée ;
- $-3 =$  Confirmée ;
- $-4$  = Experte.

Voir le tableau 1 page 5. On obtient

UCBL/UFRSTAPS Corrigé de l'examen CCF2 de statistiques (L3 MOS) 13 Mai 2008 (session 1) J. BASTIEN & S. CHAMPELY

#### Pearson's Chi-squared test

data: xtable1

X-squared = 
$$
10.8704
$$
, df = 3, p-value = 0.01245

On peut donc faire une statistique du chi-carré et on obtient  $X^2 = 10.8704$  On obtient donc une taille d'effet

$$
w = \sqrt{\frac{X^2}{n}} = \sqrt{\frac{10.8704}{318}} = 0.184888.
$$

Pour la probabilité critique, on obtient 0.0124.

La valeur de la taille d'effet *w* est égale à 0.1849 ; ainsi, au vu des seuils conventionnels proposés par Cohen (0.1,0.3,0.5), la liaison entre les deux variables peut être considérée comme moyenne. Par ailleurs, la probabilité critique est égale à 0.01245, inférieure au seuil de 0.05 ; ainsi, la liaison entre les deux variables peut être considérée comme statistiquement significative.

On conclut donc que la prudence dépend du niveau de pratique.

#### **Correction de l'exercice 5.**

On se réfère aux chapitres 3 et 4 de l'ouvrage [Cha04].

- (1) Les trois composantes sont :
	- *Les unit´es exp´erimentales* : l'ensemble des 219 sujets ;
	- Les facteurs : les deux facteurs étudiés sont l'exercice et le régime alimentaire;
	- *Les r´eponses* : 4 mesures diff´erentes faites `a partir du sang.
- (2) Ces mesures sont au nombre de 4 afin de déterminer avec certitude l'état de santé général de chacun des sujets.
- (3) Le dispositif est un *dispositif factoriel* car on forme des groupes avec toutes les combinaisons possibles des facteurs. Pour *p* facteurs, il a  $2^p$  possibilité. Ici deux facteurs  $p = 2$  donc  $2^2 = 4$ groupes, qui peuvent définis en numérotation binaire  $(1 :$  présence du facteur,  $0 :$  absence, premier chiffre : premier facteur, second chiffre : second facteur) : 00, 01, 10, 11. On compte en base 2 de 0 `a 2*<sup>p</sup> <sup>−</sup>* 1.
- (4) Cette exp´erience se d´eroule sur une dur´ee importante puisque les effets des deux facteurs sont *a priori* longs à se manifester. Le danger de cette durée est que les sujets se lassent du traitement subi; dans ce cas, ils risquent de ne pas mener l'expérience à son terme.
- (5) Pour un *dispositif factoriel*, l'ajout d'un facteur multiplie par deux le nombre de groupe ; pour  $p = 3$ , il a  $2<sup>3</sup> = 8$  groupes. De façon pratique, on augmente éventuellement le nombre total de sujets, on divise chaque groupe existant en deux sous groupes ; on donne aux premiers un placebo et aux derniers le m´edicaments. En num´erotation binaire, les groupes sont 000, 001, 010, 011, 100, 101, 110 et 111.

#### **Références**

[Cha04] Stéphane Champely. *Statistique vraiment appliquée au sport : cours et exercices*. Sciences et pratiques du sport sciences. De Boeck, 2004. Disponible à la Bibliothèque universitaire de Lyon I sous la cote 519.5 CHA.

UCBL/UFRSTAPS Corrig´e de l'examen CCF2 de statistiques (L3 MOS) 13 Mai 2008 (session 1) J. BASTIEN & S. CHAMPELY

# **Ensemble des tableaux et des figures**

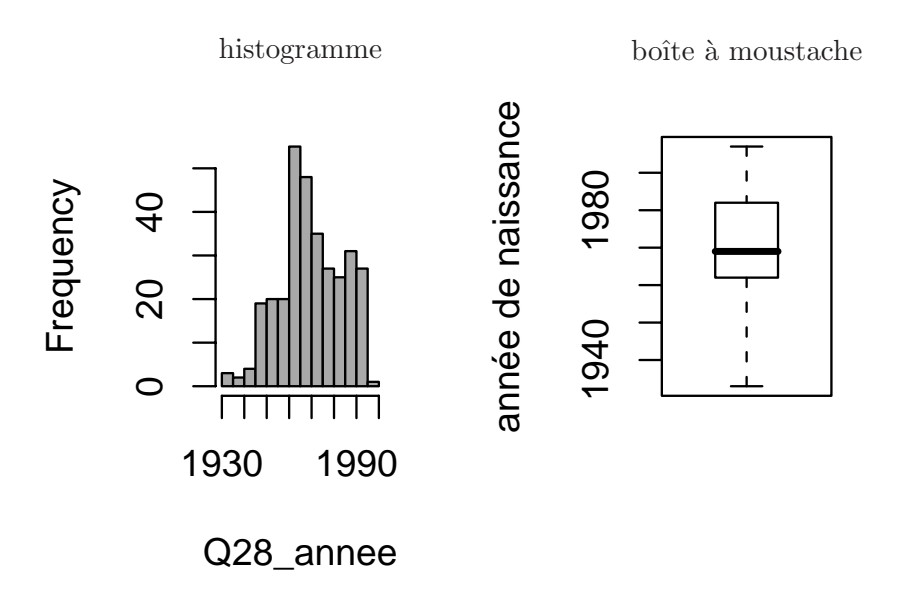

FIG. 1. La boîte de dispersion et l'histogramme de la variable année de naissance.

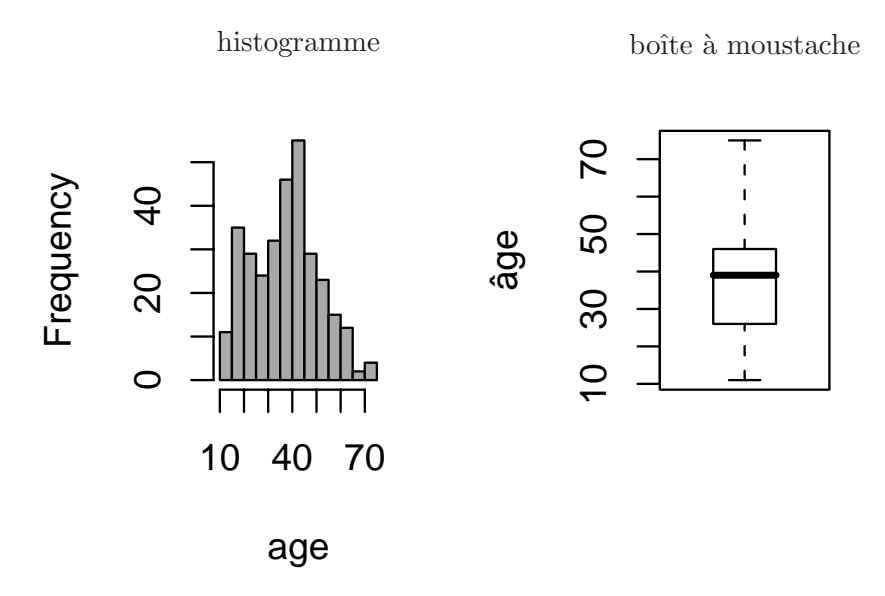

FIG. 2. La boîte de dispersion et l'histogramme de la variable âge.

UCBL/UFRSTAPS Corrigé de l'examen CCF2 de statistiques (L3 MOS) 13 Mai 2008 (session 1) J. BASTIEN & S. CHAMPELY

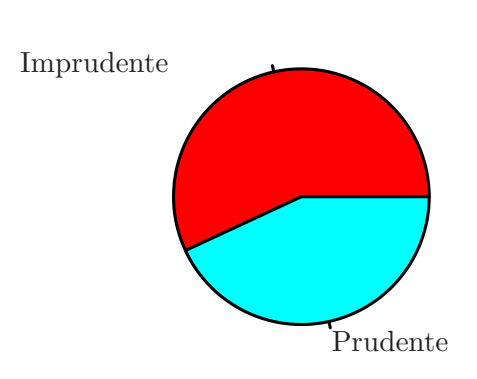

Prudence

Fig. 3. La camembert de la variable prudence

|             | Imprudente Prudente |    |
|-------------|---------------------|----|
| Débutante   | 22                  | 20 |
| Débrouillée | 65                  | 69 |
| Confirmée   | 81                  | 45 |
| Experte     | 13                  |    |

TAB. 1. Le tableau croisé niveau de pratique/prudence

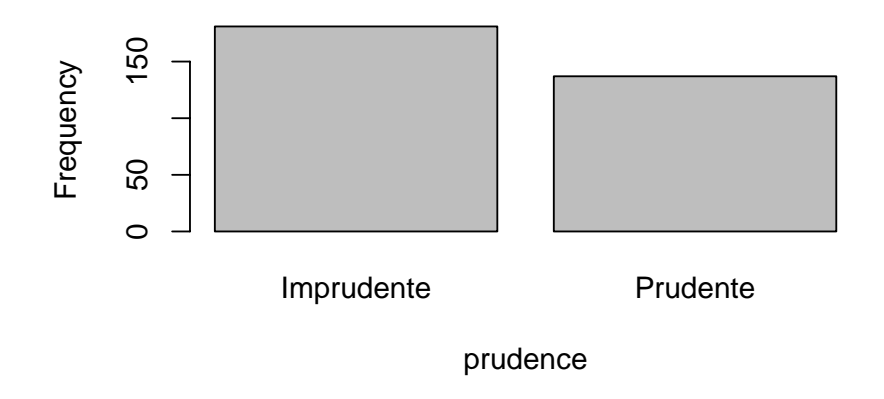

Fig. 4. Le graphe en barre de la variable prudence

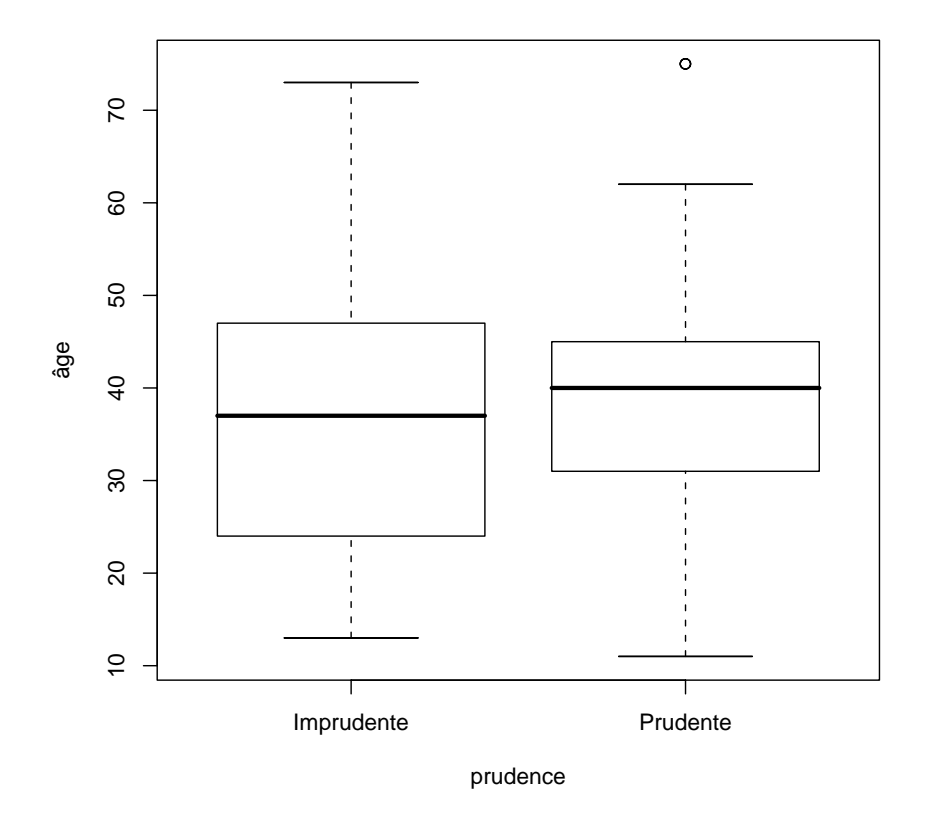

FIG. 5. collection de boîte de dispersion par groupe.

UCBL/UFRSTAPS Corrigé de l'examen CCF2 de statistiques (L3 MOS) 13 Mai 2008 (session 1) J. BASTIEN & S. CHAMPELY